## **Specific by device How to set up the Quick Access button?**

Go to the All Apps section **B** and open **[Settings](http://faq.archos.com/index.php?action=artikel&cat=7&id=312)** then **Q Q** key.

To pair a functionality or app to a type of push (quick, double or long) using the quick access button:

- 1. Turn on the **Q key** feature.
- 2. Press the left part of the screen.
- 3. Select the functionality or app to be paired with the push.

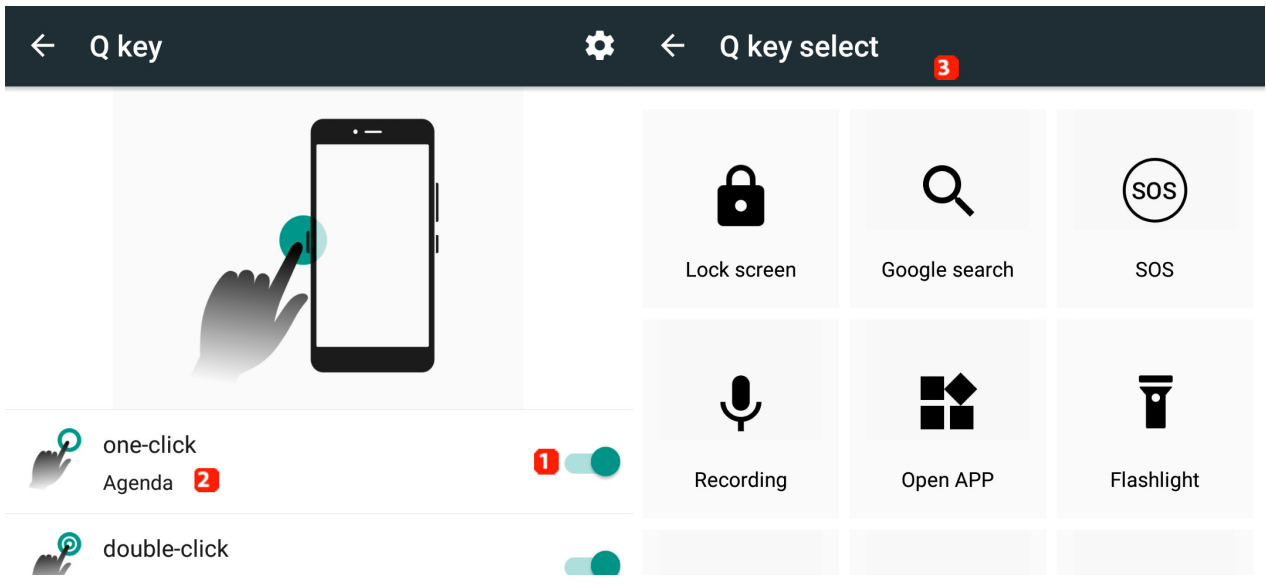

You have also access to other settings for the **Q key** through the setting icon located in the upper part of the screen. Unique solution ID: #1936 Author: Admin FAQ Last update: 2016-02-26 17:17